# **Accessing ParentsWeb**

The ParentsWeb provided by FACTS gives you, the busy parent, an opportunity to get more involved in your child's academic progress and future success.

ParentsWeb allows you to access:

- o Student attendance and daily grades
- o Progress reports, reports cards and transcripts
- o Student Behavior (including Merit and Demerit points)
- o Student Service Hours
- o School events and calendar

#### Here's how to access **ParentsWeb**:

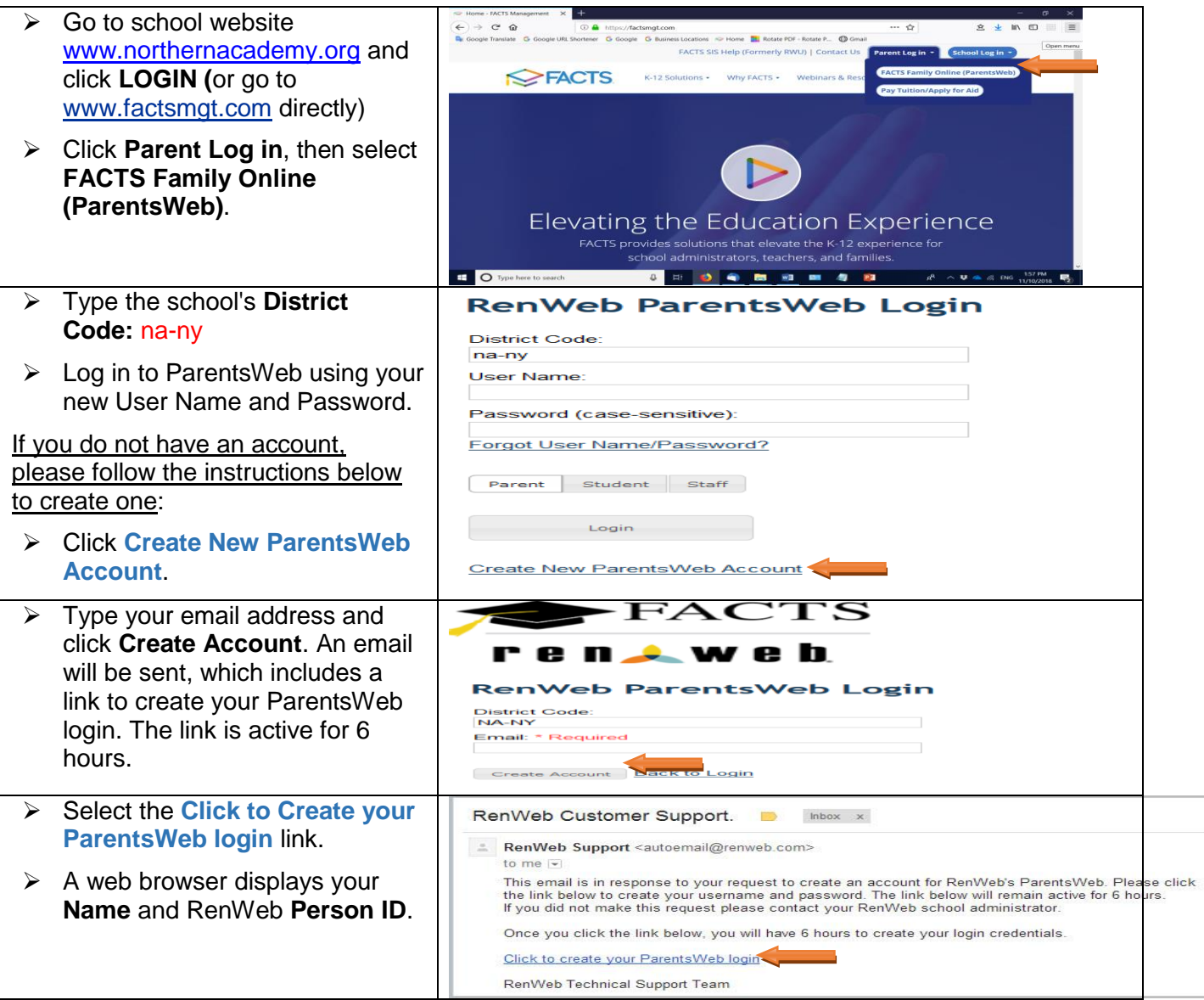

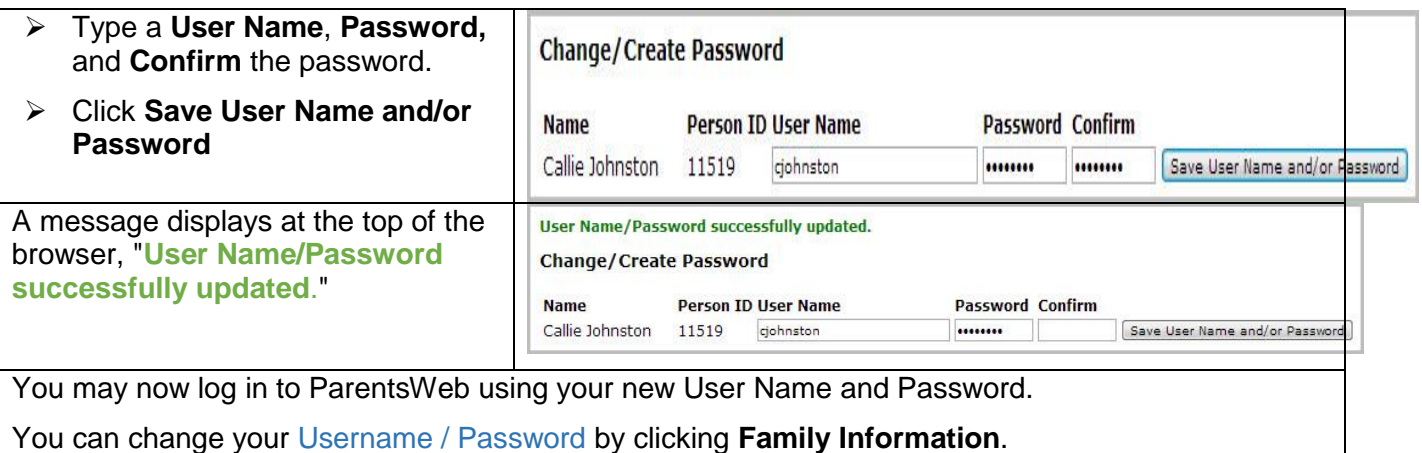

## **Update Student, Parent, and Family Information**

New York state laws require that schools submit student demographic data and follow certain health requirements. The state also requires schools to follow immigration requirements and maintain current contact information for all students. Contact information includes parental address or homestay address, emergency contact phone and email, parent contact, and medical information.

Here's how to update contact information via the Web Forms in ParentsWeb:

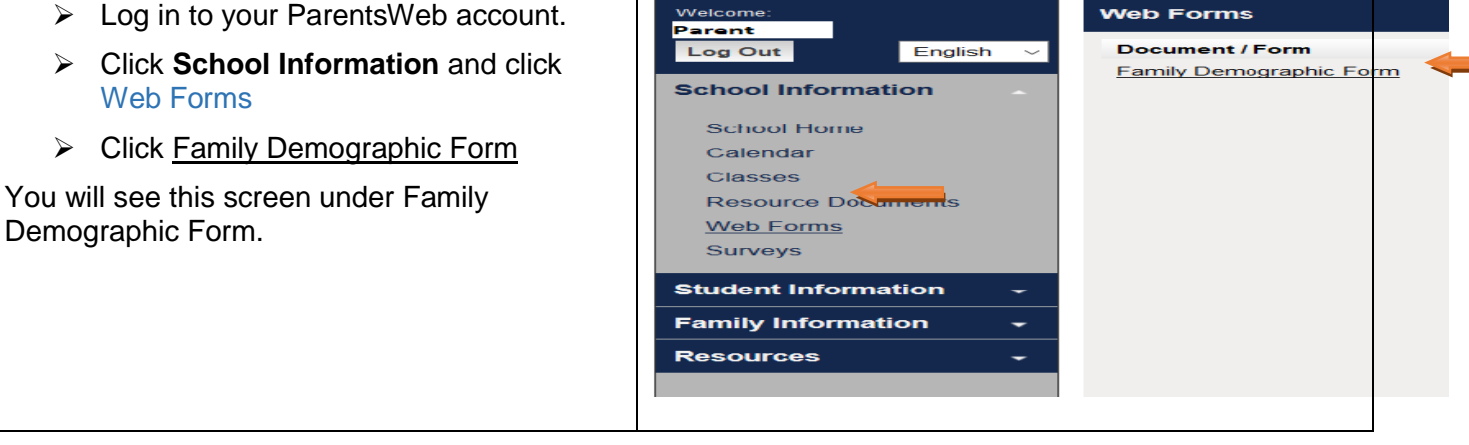

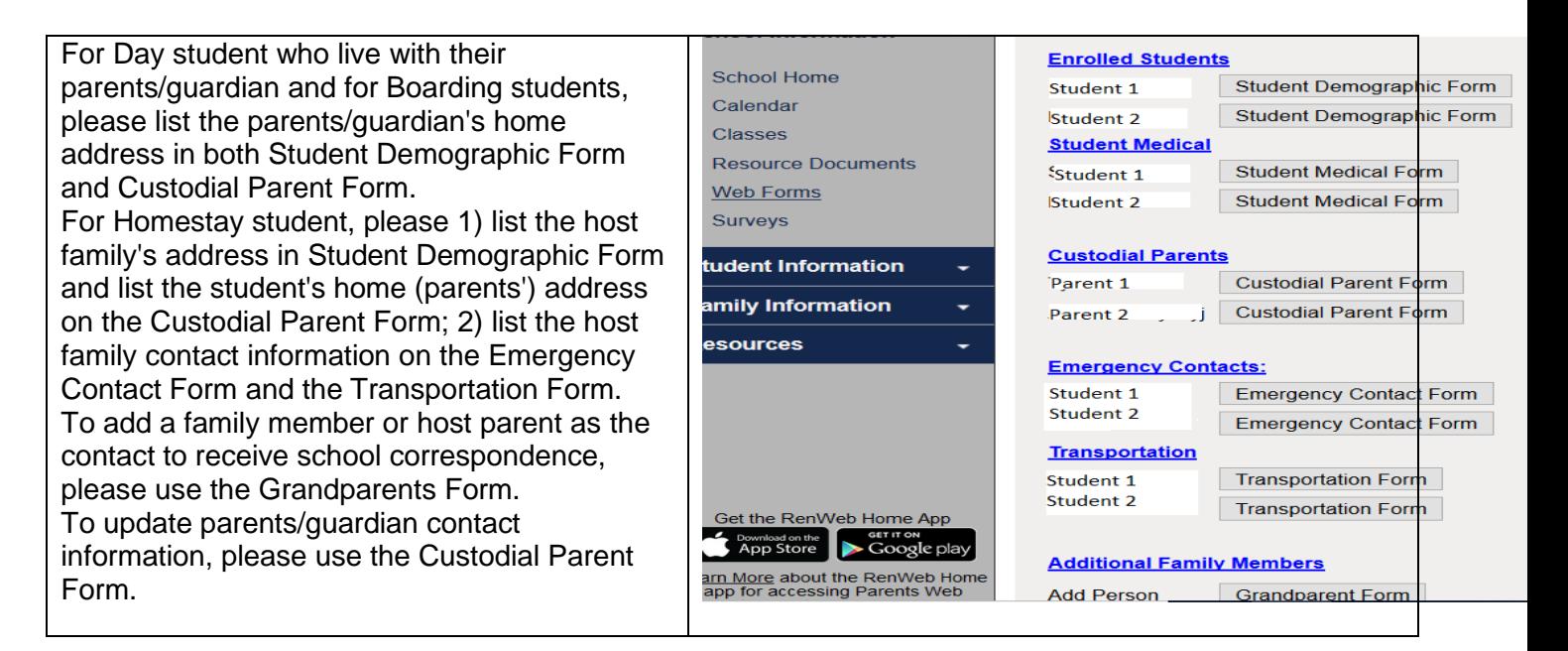

# **Auto Notifications**

In order to help students and parents keep track of the students' attendance and submissions of the class assignments, we shall use the FACTS system to send automatic notifications on absences and missing assignments of the students.

## Missing Homework

A notification will be sent to both the student and the parents every Friday at 8pm if a student has missing assignments.

### Absence and Tardy

The following is an example of unexcused absence notification:

Student {StudentFullName} was absent from {ClassName} class on {Date}. Please email to [attendance@northernacademy.org](mailto:attendance@northernacademy.org) with reason, and submit a [Leave of Absence Form](https://www.northernacademy.org/wp-content/uploads/2018/10/EDU-F-02-STUDENT-LEAVE-OF-ABSENCE-FORM-updated-09282018.docx) in paper or electronically to homeroom advisor/department chair for approval by **8 PM the next school day (Excluding Saturday)**. The school will change the student's record to AE (Absence Excused) if a valid Form is received by the Student Affairs Office on time.

If you believe the message was sent due to an error, please reply to sender and the classroom teacher via email. We apologize for the inconvenience.

### Merit Point

Dear {StudentFirstName} and Parents:

On {Date}, Student {StudentFullName} has accomplished the following merit:{Event}, and the details

are: {Description}. {StudentFirstName} has earned 1 Merit Point. Please visit parent web for details.

Nominated by {TeacherName}.

### Demerit Point

On {Date}, Student {StudentFullName} has been assigned {Weight} demerit points for rule violation. {StudentFirstName} faces Level 1 Consequences (1-2 points, detention). Please visit parent web or contact Ms. Mulligan, Assistant Director of Student Affairs for details.